### **Table of Contents**

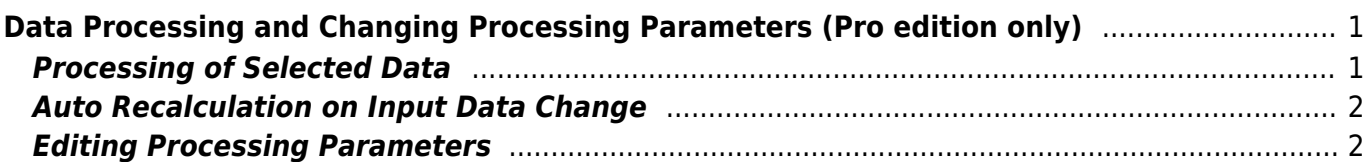

# <span id="page-2-1"></span><span id="page-2-0"></span>**Processing of Selected Data**

MagicPlot Pro supports the following processing methods available in 'Processing' menu:

- [Smoothing](http://magicplot.com/wiki/smoothing)
- [Integration](http://magicplot.com/wiki/integration)
- [Differentiation](http://magicplot.com/wiki/differentiation)
- [Fast Fourier Transform](http://magicplot.com/wiki/fft) (forward and inverse)
- [Convolution](http://magicplot.com/wiki/convolution)
- [Deconvolution](http://magicplot.com/wiki/deconvolution)
- [Correlation](http://magicplot.com/wiki/correlation)
- [Histogram calculation](http://magicplot.com/wiki/histogram)

To process data first select desired table columns or curves then select appropriate item in 'Processing' menu. Processing parameters dialog will be opened.

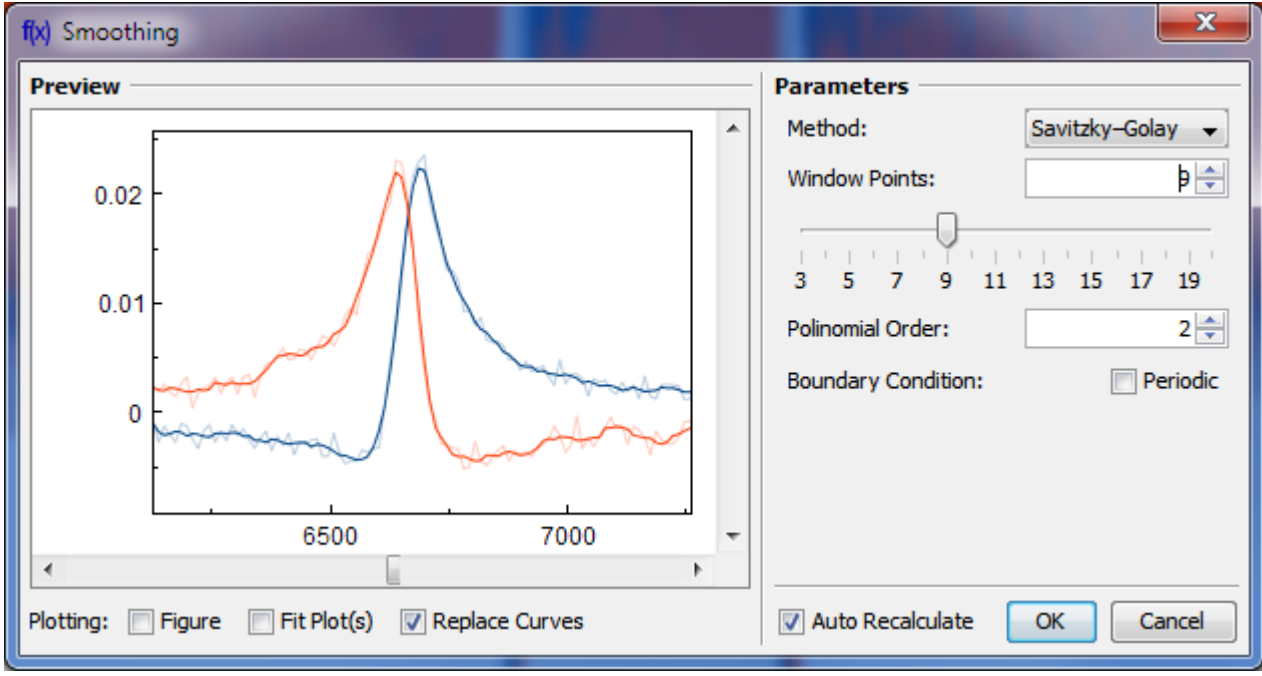

#### **Processing of Multiple Selected Data**

Different processing tools need different number of input columns or curves. You can process multiple selected columns of curves if one column or curve is enough for used processing method. Smoothing for example has one curve input so you can select smooth multiple curves at time. Otherwise Fourier transform need two (real and imaginary) curves so you cannot process multiple data with one click.

## <span id="page-3-0"></span>**Auto Recalculation on Input Data Change**

MagicPlot can automatically recalculate formula when data in used columns are changed. Set Auto Recalculate checkbox to enable this feature.

## <span id="page-3-1"></span>**Editing Processing Parameters**

You can edit processing parameters after processing using context menu on processing result data. You can also change processing parameters of multiple selected curves which were processed in the same way:

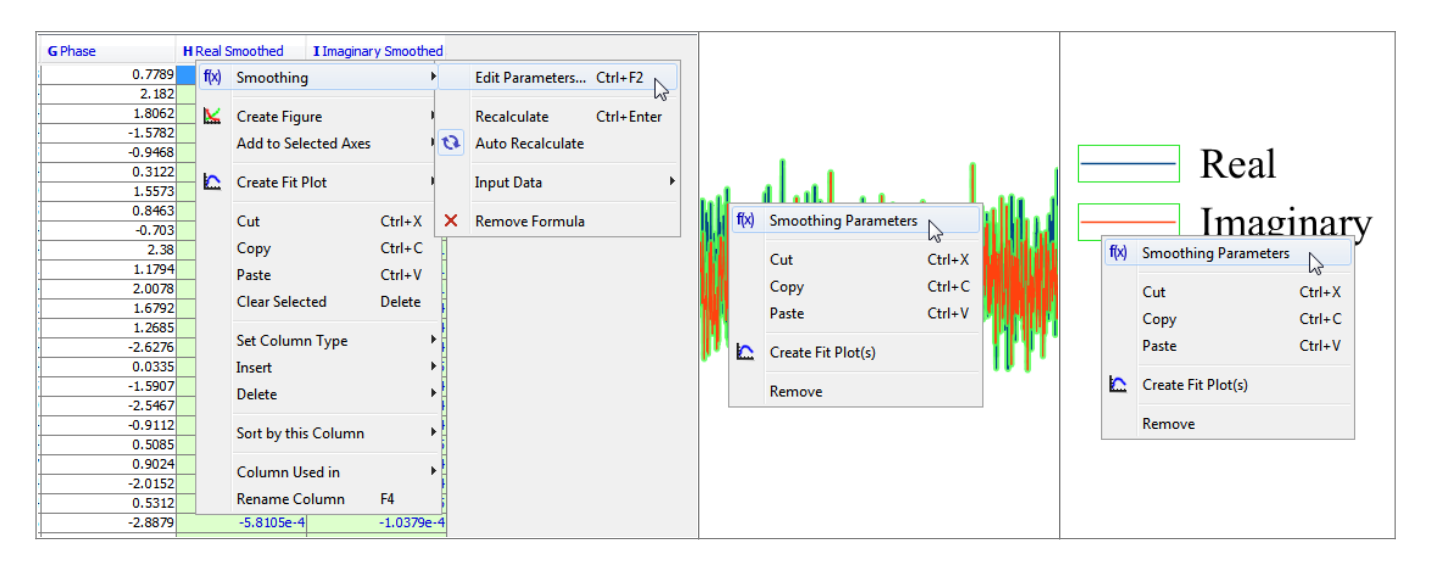

From: <http://magicplot.com/wiki/>- **MagicPlot Manual**

Permanent link: **<http://magicplot.com/wiki/processing?rev=1369858104>**

Last update: **Sun Nov 8 12:20:34 2015**

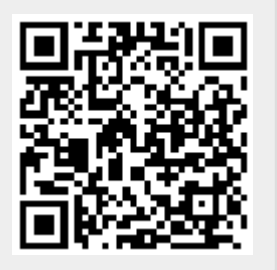